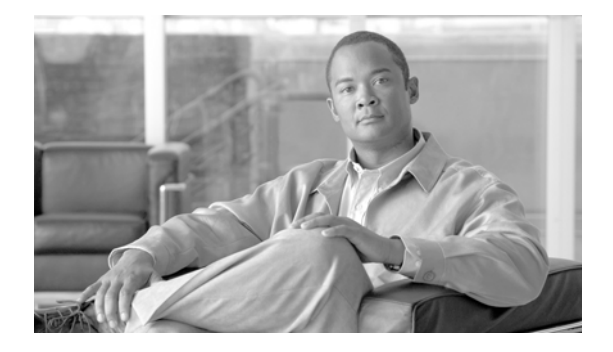

# **Installing and Upgrading Cisco Video Surveillance Encoding Server (VSES)**

# **Contents**

This document provides the following information and instructions:

### **Installation and Initial Configuration:**

- **1.** Verify minimum system requirements—[System Requirements, page](#page-1-0) 2
- **2.** Understand general installation information—[Before You Install, page](#page-3-0) 4
- **3.** Obtain the VSES software[—Obtaining VSES Software, page](#page-2-0) 3
- **4.** Perform pre-installation procedures—[Before You Install, page](#page-3-0) 4
- **5.** Install J2SDK—[Installing J2SE 1.4.2 SDK for Linux \(all platforms\), page](#page-7-0) 8
- **6.** Install the VSES software—[Installing VSES, page](#page-8-0) 9
- **7.** Configure video repositories for archives and clips—Configuring VSES, [page](#page-9-0) 10

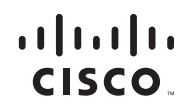

### **After installation:**

- **8.** (Recommended) Back up the VSES configuration—[Backing up VSES,](#page-9-1)  [page](#page-9-1) 10, and [Restoring VSES, page](#page-10-0) 11
- **9.** (As needed) Upgrade VSES to a new software release—[Upgrading VSES,](#page-11-0)  [page](#page-11-0) 12

## <span id="page-1-0"></span>**System Requirements**

This section describes the requirements of the server and client systems on which you install VSES.

The server must meet the following minimum requirements:

- **•** Hardware
	- **–** Cisco CIVS-ES-XX-XXXXX
	- **–** CIVS-MSP-1RU with a CIVS-ES-16EC
	- **–** CIVS-MSP-4RU with 1-2 CIVS-ES-16EC
- **•** Operating System (one of the following):
	- **–** SuSE Linux Enterprise Server 9 Service Pack 3 (SLES9-SP3)
	- **–** SuSE Linux Enterprise Server 10 Service Pack 1 (SLES10-SP1)
- **•** Software License Key
	- **–** Obtain a VSES license key by contacting vsm-license@cisco.com

A client PC must meet the following minimum requirements:

- **•** Hardware
	- **–** 1.7 GHz Pentium III if running 1 video window
	- **–** 1.7 GHz Pentium 4 if running 2 video windows
	- **–** 3.2 GHz Pentium 4 with hyperthreading enabled if running 4 video windows
	- **–** 1 GB DRAM
	- **–** ATI or Nvidia DirectX 9 compatible graphics interface. The graphics interface and Drivers must support DirectX Acceleration, Direct3D Acceleration, and AGP texture acceleration and have at least 128 MB of video memory.
- **•** Operating system:
	- **–** Microsoft Windows XP SP2 (32-bit)
- **•** Software:
	- **–** Microsoft Internet Explorer 6.0
	- **–** Microsoft DirectX 9.0c

## **Installation Notes**

- **•** The Pegasus MJPEG video decoder is installed automatically with the VSES client.
- **•** Cisco recommends that you use NTP source to maintain the correct time on the server. Configuring NTP should be done before video recording is configured. The hardware clock should be set to use UTC time and the appropriate time zone for the server. If you are using SUSE, you can use YaST to configure the server time.
- The performance of client devices can vary depending on client configuration and applications.

# <span id="page-2-0"></span>**Obtaining VSES Software**

I

The VSES software is available from

<http://tools.cisco.com/support/downloads/pub/Redirect.x?mdfid=281550158>

You must log in to the Cisco website to access the software. Select the Cisco Video Surveillance Encoding Server Software software version for the appropriate for your Linux version.

## <span id="page-3-0"></span>**Before You Install**

Before you install VSES, you must configure the video repositories and install all software pre-requisites.

### **Preparing Video Repositories**

Video that is recorded by VSES is stored in repositories on storage volumes that are dedicated for recording video by VSES. The repositories must be separate partitions from the operating system partitions. Network attached storage, such as NFS or CIFS volumes are not supported.

To create a repository, partition and format a storage volume, then configure the operating system to access the partition.

Each repository has a mount point to specify the path through which the files are accessed. The common convention for naming repositories is "/media#," with /media0 used for a repository on the operating system volume, and /media1 - /mediaN used for additional storage volumes.

### **Repository Greater than 2 TiB**

To create partitions greater than 2 TiB, the volume must use a GPT partition table and must be a different storage volume from the operating system volume. The GPT partition table does not work on the boot volume.

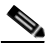

**Note** The following steps erase the partition table on the specified volume, which deletes all data on the volume.

#### **Procedure**

**Step 1** Login to the VSES server and follow these steps to create a partition GPT table on the volume:

> linux:~ # parted -- /dev/<device> mklabel gpt Replace <device> with the volume device name, such as /dev/sdb.V

**Step 2** Verify that the volume is using the correct partition type:

```
linux:~ # parted -- /dev/sdb print
Disk geometry for /dev/sdb: 0kB - 10TB
Disk label type: gpt
Number Start End Size File system Name Flags
Information: Do not forget to update /etc/fstab, if necessary.
```
Make sure that the disk label type is set to GPT. After creating the GPT partition table, use the standard following methods for partitioning and formatting the partitions.

### **Creating Partitions**

I

### **Creating partitions in SLES9-SP3 & SLES10-SP1**

Use the SUSE YaST to partition, format, and configure repositories. If any of the volumes are greater than 2TiB you must first follow the steps above to create a GPT partition table on each volume. Cisco recommends using the XFS file system for optimal video recording performance.

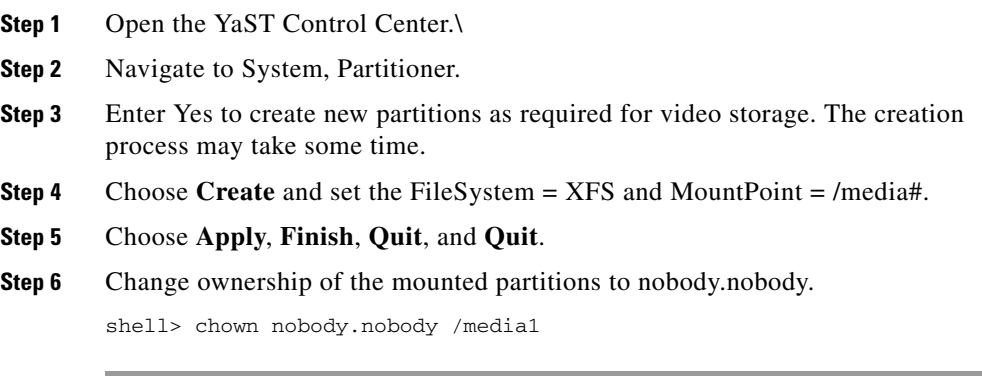

### **Creating partitions in Red Hat Enterprise 4**

Open a shell session and run the following commands to create a repository. The Ext3 file system should be used to format the repository.

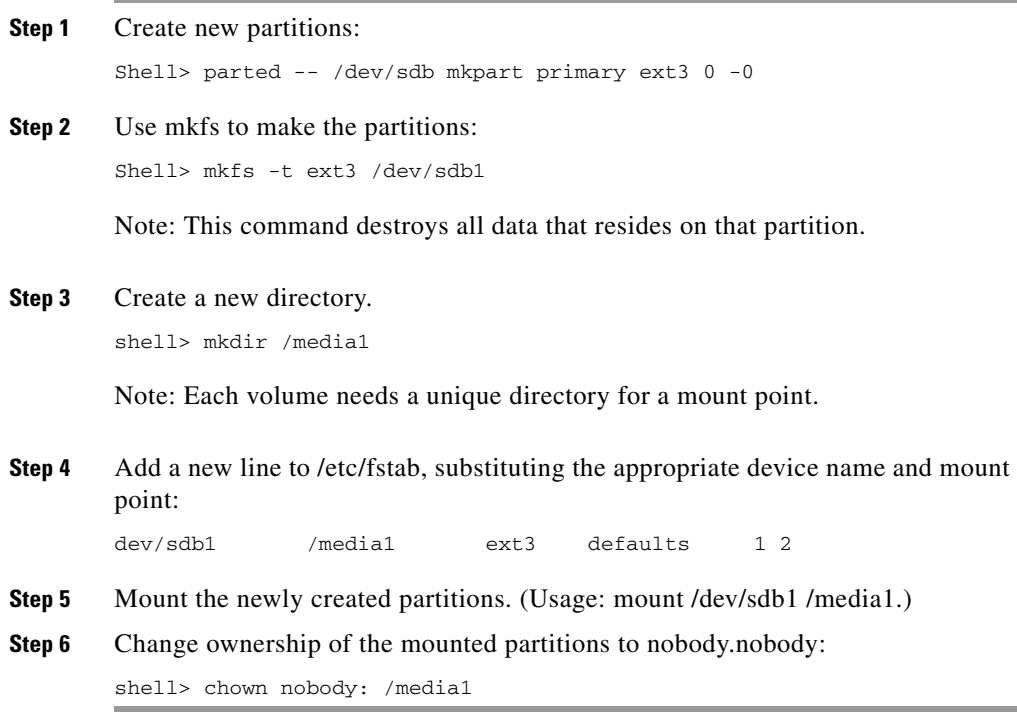

### **Software Prerequisites**

I

In additional to the default SUSE or Red Hat installation, the following software packages are required. Unless otherwise indicated, all packages are provided by the operating system, refer to the media from the operating system vendor to locate the necessary files.

- **•** All platforms
	- **–** Sun J2SE 1.4.2 SDK
	- **–** db1
	- **–** libelf
	- **–** sysstat
- **•** SLES10-SP1-64
	- **–** libelf-32-bit
- **•** RHEL4
	- **–** perl-Digest-SHA1
	- **–** perl-Digest-HMAC
	- **–** perl-Net-SNMP<sup>1</sup>
	- **–** perl-Crypt-DES <sup>1</sup>
	- **–** perl-Socket6 <sup>1</sup>

1. These packages are not provided by Red Hat. Compatible versions can be found on the Internet.

# <span id="page-7-0"></span>**Installing J2SE 1.4.2 SDK for Linux (all platforms)**

VSES uses the Sun Java SDK 1.4.2. Follow these steps to download and install this package before you install VSES.

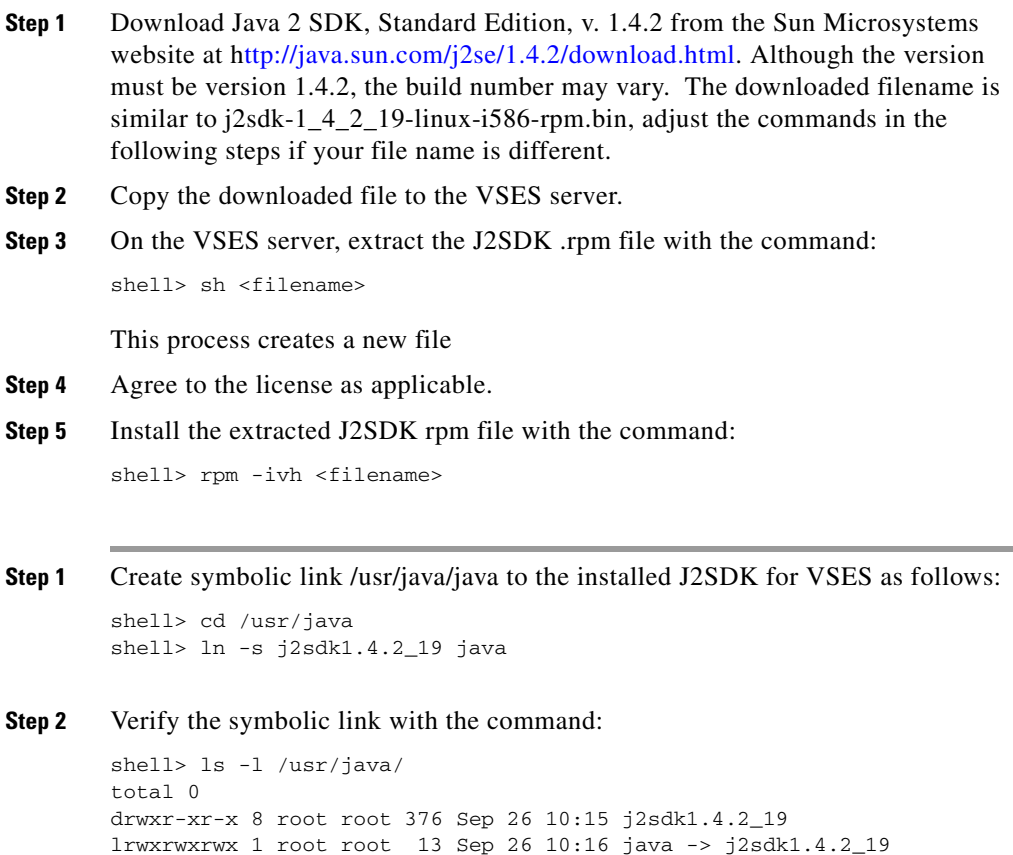

## <span id="page-8-0"></span>**Installing VSES**

Copy the downloaded .zip file with the VSES software to the server and then follow these steps:

#### **Procedure**

**Step 1** Extract the contents of the downloaded .zip file. Cisco recommends that you create a directory for the extracted contents.

```
shell> mkdir vses-6.1.0
shell> unzip Cisco_VSES-6.1.0-xx-xxxxx.zip -d vses-6.1.0
```
#### **Step 2** Verify that all files are present:

```
shell> cd vses-6.1.0
shell> ls -1
Cisco VSBase-6.1.0-xx-xxxxx-i686.rpm
Cisco_VSBWT-6.1.0-xx-xxxxx-i686.rpm
Cisco_VSDocs-6.1.0-xx-noarch.rpm
Cisco_VSDrivers-6.1.0-xx-xxxxx-i686.rpm
Cisco_VSES-6.1.0-xx-xxxxx-i686.rpm
Cisco_VSMS-6.1.0-xx-xxxxx-i686.rpm
Cisco_VSRecorder-6.1.0-xxxxx-sp3-i686.rpm
Cisco_VSVM-6.1.0-xx-xxxxx.i586.rpm
Cisco_VSTools-6.0.0-noarch.rpm
```
**Step 3** Install each of VSES .rpm file:

shell> rpm -ivh Cisco\_VSBase-6.1.0-xx-xxxxx-i586.rpm shell> rpm -ivh Cisco\_VSRecorder-6.1.0-xx-xxxxx-i586.rpm shell> rpm -ivh Cisco\_VSMS-6.1.0-xx-xxxxx-i586.rpm shell> rpm -ivh Cisco\_VSES-6.1.0-xx-xxxxx-i686.rpm shell> rpm -ivh Cisco\_VSDrivers-6.1.0-xx-xxxxx-i586.rpm shell> rpm -ivh Cisco\_VSBWT-6.1.0-xx-xxxxx-i586.rpm shell> rpm -ivh Cisco VSDocs-6.1.0-xx-xxxxx-i586.rpm shell> rpm -ivh Cisco\_VSTools-6.0.0-noarch.rpm

# <span id="page-9-0"></span>**Configuring VSES**

After you install VSES, perform the following steps to use the Management Console (VSMC) to set repositories for archives, clips and events. The VSMC authentication information is:

Userid: root

password: secur4u

### **Procedure**

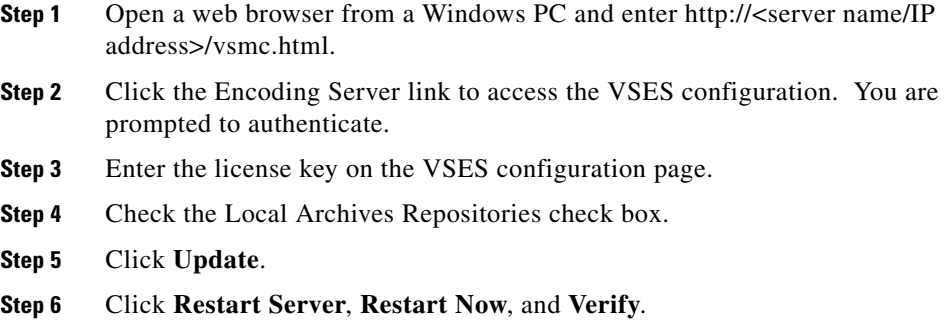

# <span id="page-9-1"></span>**Backing up VSES**

After configuring VSES, you can back up the VSES configuration.

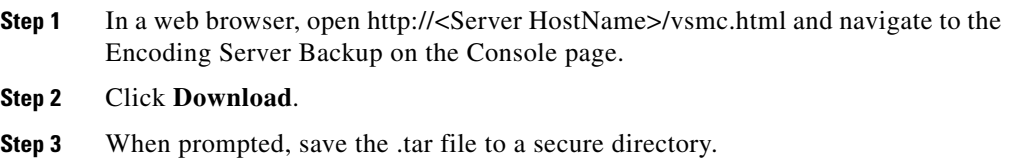

The VSES backup file is named VSES\_<ServerName>\_backup\_timestamp. For example, VSES\_PST\_backup\_20070327153851.tar.

# <span id="page-10-0"></span>**Restoring VSES**

To restore the VSES configuration, follow these steps:

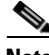

**Note** This process is not intended for copying a configuration from VSES server to another VSES server.

### **Procedure**

- **Step 1** Obtain a new license key by sending the MAC address of the server that you want to restore to license@broadware.com.
- **Step 2** Enter the following command to stop the server:

shell> /etc/init.d/cisco stop

- **Step 3** Uninstall the VSES packages.
- **Step 4** Reinstall the VSES packages.
- **Step 5** Perform the following steps to extract the backed up VSES configuration data to the new server. This process extracts all necessary configuration files, including proxy, archive, and event data.
	- **a.** Locate the VSES backup file that was created by using the VSES console Backup command.
	- **b.** Use SSH to access the new VSES server as the root user.
	- **c.** Copy the VSES backup file from its current location to the VSES server.
	- **d.** From the SSH command line, enter:

shell> tar -Pxvf <filename>.tar

Example:

```
shell> tar -Pxvf VSES_PST_backup_20070327153851.tar
```
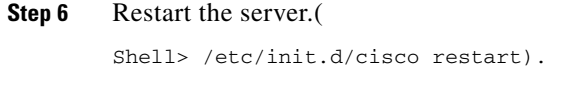

**Step 7** Open the Management Console and enter the license, and set the storage, PTZ, and other configuration information as needed.

## <span id="page-11-0"></span>**Upgrading VSES**

To upgrade VSES, follow these steps:

#### **Procedure**

**Step 1** Extract the contents of the downloaded .zip file. Cisco recommends that you create a directory for the extracted contents.

> shell> mkdir vses-6.1.0 shell> unzip Cisco\_VSES-6.1.0-xx-xxxxx.zip -d vses-6.1.0

#### **Step 2** Verify that all files are present:

```
shell> cd vses-6.1.0
shell> ls -1
Cisco VSBase-6.1.0-xx-xxxxx-i686.rpm
Cisco_VSBWT-6.1.0-xx-xxxxx-i686.rpm
Cisco_VSDocs-6.1.0-xx-noarch.rpm
Cisco_VSDrivers-6.1.0-xx-xxxxx-i686.rpm
Cisco_VSES-6.1.0-xx-xxxxx-i686.rpm
Cisco_VSMS-6.1.0-xx-xxxxx-i686.rpm
Cisco VSRecorder-6.1.0-xxxxx-sp3-i686.rpm
Cisco_VSVM-6.1.0-xx-xxxxx.i586.rpm
Cisco_VSTools-6.0.0-noarch.rpm
```
**Step 3** Stop the VSES service:

shell> /etc/init.d/cisco stop

**Step 4** VSDrivers must be removed prior to uninstalling Cisco\_VSES. Uninstall all previous MS modules including some (but not all) of the following based on the previously installed version:

shell> rpm -e Cisco\_VSBWT shell> rpm -e Cisco\_VSDocs shell> rpm -e Cisco\_VSTools shell> rpm -e Cisco\_VSMS shell> rpm -e Cisco\_VSRecorder shell> rpm -e Cisco\_VSDrivers shell> rpm -e Cisco\_VSES shell> rpm -e Cisco VSBase

If the Cisco Video Surveillance Operations Manager (VSOM) is installed you may get an error message when uninstalling the Cisco\_VSBase package; to uninstall the Cisco\_VSBase package run

shell> rpm -e Cisco\_VSBase --nodeps

This will leave the VSOM module installed.

**Step 5** Run the following commands in the following order to install VSES 6.1.0:

shell> rpm -ivh Cisco\_VSBase-6.1.0-xx-xxxxx-i586.rpm shell> rpm -ivh Cisco\_VSRecorder-6.1.0-xx-xxxxx-i586.rpm shell> rpm -ivh Cisco\_VSMS-6.1.0-xx-xxxxx-i586.rpm shell> rpm -ivh Cisco\_VSES-6.1.0-xx-xxxxx-i586.rpm shell> rpm -ivh Cisco\_VSDrivers-6.1.0-xx-xxxxx-i586.rpm shell> rpm -ivh Cisco\_VSBWT-6.1.0-xx-xxxxx-i586.rpm shell> rpm -ivh Cisco\_VSDocs-6.1.0-xx-xxxxx-i586.rpm shell> rpm -ivh Cisco\_VSTools-6.1.0-noarch.rpm

 $\blacksquare$ 

 $\overline{\phantom{a}}$ 

п П